# **USB Signal Conditioner Metrolog SD20**

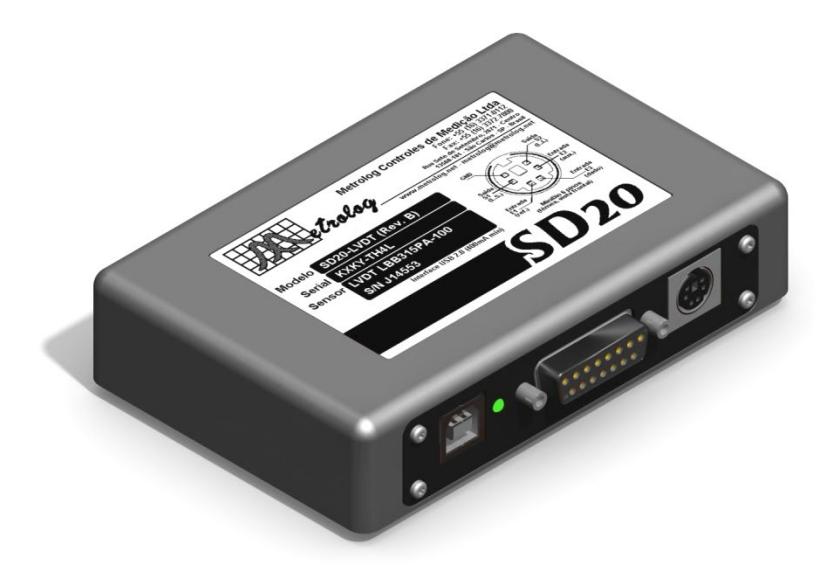

# **User guide and technical reference**

#### **Metrolog SD20**

User guide and technical reference **Version 2.0 – 03/19 For us2 with Metrolog SD20 devices with v2.0+ firmware**

# **Safety information**

- 1. Read all manual before using this equipment.
- 2. Turn it off before cleaning; use only slightly wet cloth for cleaning.
- 3. Do not install it close to heavy machinery with exposed running liquids.
- 4. Do not install it near strong heat sources.
- 5. To install or remove a connector hold firmly by its body. Never pull or apply force by the cable.
- 6. Except when described on this manual, do not try to repair this equipment. Opening it without the proper training and knowledge can lead to electrical accidents. Please inquire Metrolog about troubleshooting and preventive maintenance.
- 7. Unplug the equipment and send it for repairs if one of these situations occur:
	- A. Cables were damaged or show burning/melting marks;
	- B. It was exposed or submersed in liquid;
	- C. It was exposed to the weather/rain;
	- D. It does not perform as described on this manual;
	- E. Damage to its enclosure was detected due to accidental fall or misuse.

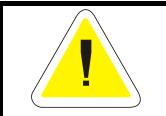

**CAUTION**

RISK OF ELECTRICAL SHOCK DO NOT OPEN

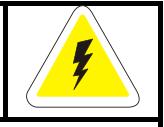

**WARNING:** TO AVOID EXPOSURE TO ELECTRICAL SHOCK DO NOT REMOVE OR OPEN THE EQUIPMENT ENCLOSURE. INSIDE THE DEVICE THERE IS NOT ANY COMPONENTS THAT CAN BE REPLACED OR REPAIRED BY THE USER. REPAIRS MUST BE CONDUCTED ONLY BY QUALIFIED TECHNICIANS.

## **Warranty**

This equipment has a warranty of 6 months from the invoice expedition date. During this period it may be repaired without any part or labor costs.

This warranty will be void if detected damage results of misused, fall, mechanical shock, incorrect cable connection, use by untrained personal, fire, floods or other accidents.

Only Metrolog's technical personnel will be eligible for analyzing any repair requests and void warranty, if applicable.

All warranty repairs will be conduct at Metrolog laboratory. Customer is responsible for shipment costs.

*Information on this manual is subject to change without prior notice.*

## **Summary**

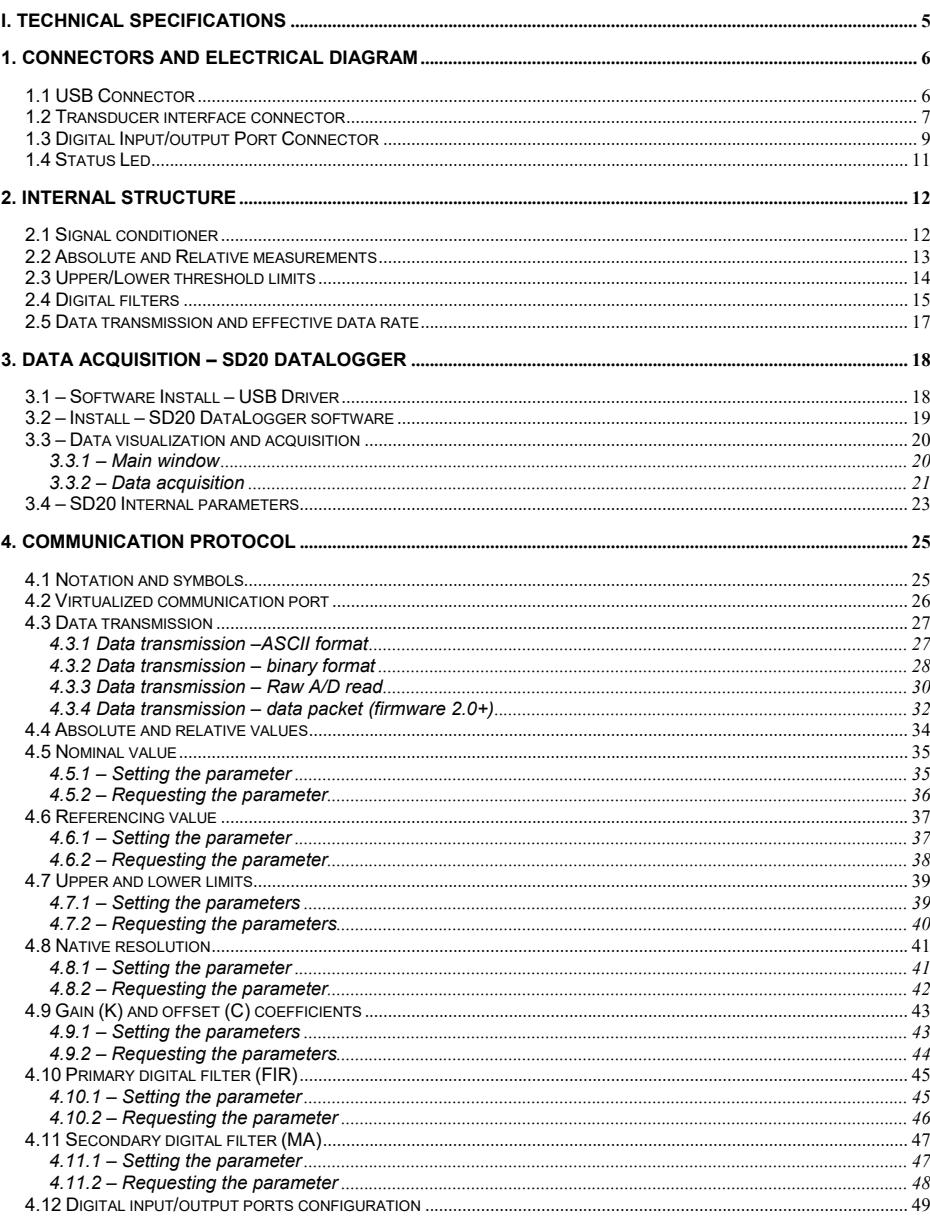

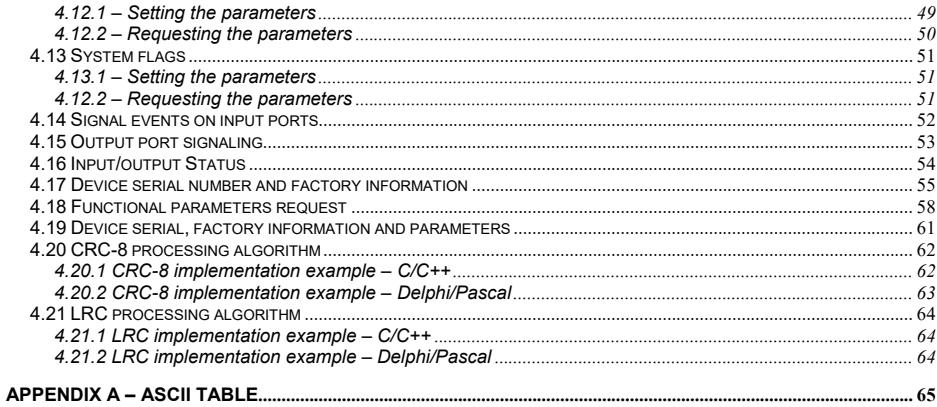

# **I. Technical Specifications**

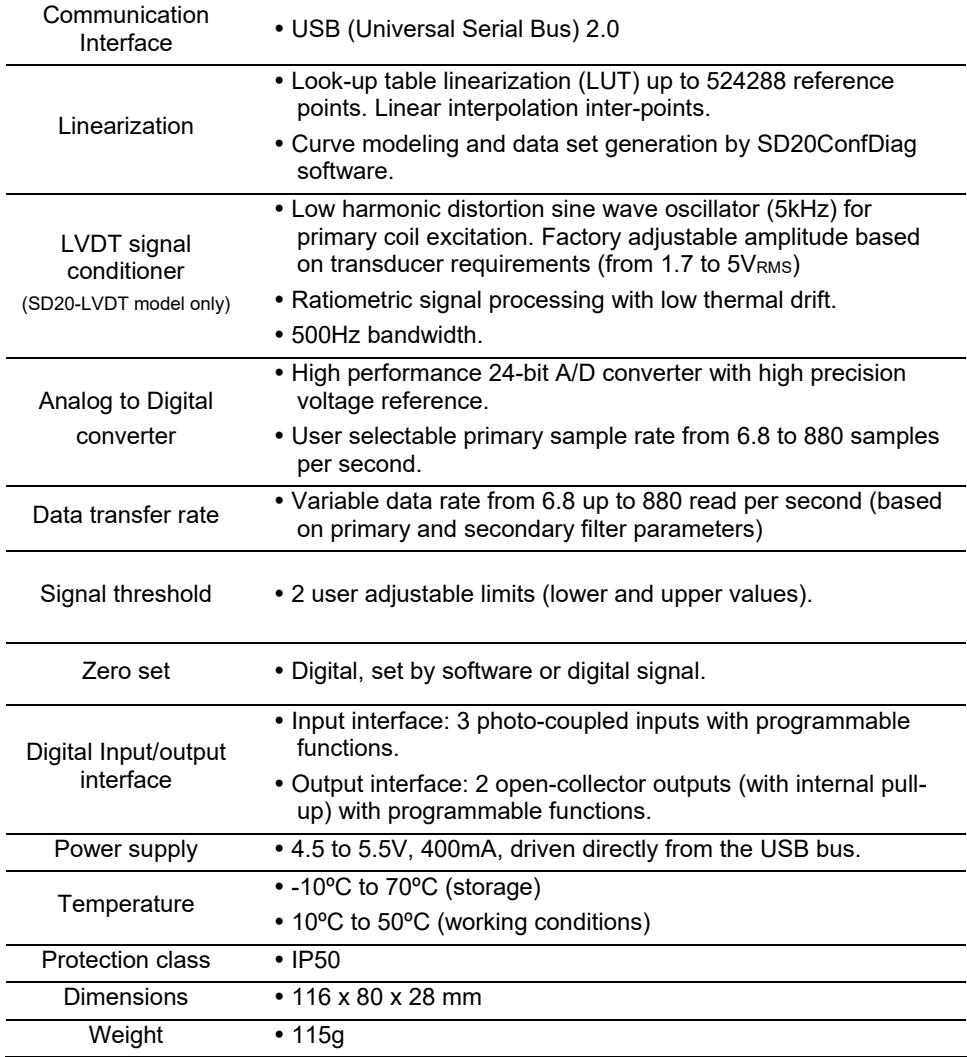

# **1. Connectors and electrical diagram**

The SD20-LVDT and SD20-Analog have 3 frontal connectors, as show in [Figure 1.](#page--1-12)

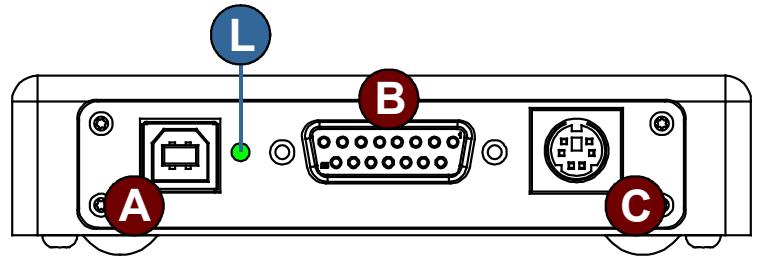

**Figure 1 – Frontal view of SD20 conditioner – Connectors and status led**

- **A** Female USB connector type "B"
- **B** Female DB15F connector– Transducer interface
- **C** 6 pins Mini-DIN connector Digital Input/output ports
- **L** Status *Led*

### **1.1 USB Connector**

[Figure 1,](#page--1-12) highlight **A**, shows a "B" type USB connector used for data transmission and for powering the device.

To connect to a computer use the supplied type "AB" USB cable.

It is important to note that a 400mA capable USB port is required. Use a powered USB HUB or connect the device direct to the computer USB port. Do not use passive unpowered USB HUBs.

In case the SD20 is used without a computer (as a go/no-go device), use a USB compatible power supply (with type "A" connector, 5V, 500mA rating).

### **1.2 Transducer interface connector**

[Figure 1,](#page--1-12) highlight **B**, shows a female DIN DB15F connector used to connect an external transducer to the conditioner analog input port. The electrical diagram for the SD20-LVDT model is shown in [Figure 2;](#page--1-13) the electrical diagram for SD20-Analog model is shown in [Figure 3.](#page--1-14)

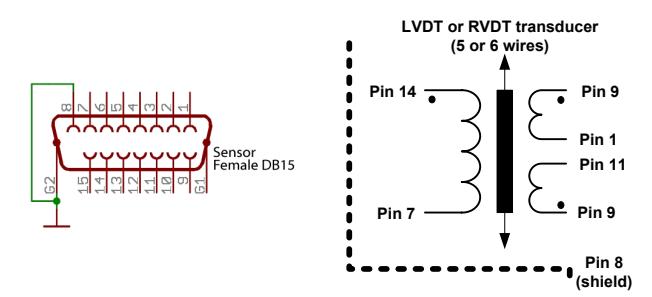

**Figure 2 – Connection Diagram – SD20-LVDT model**

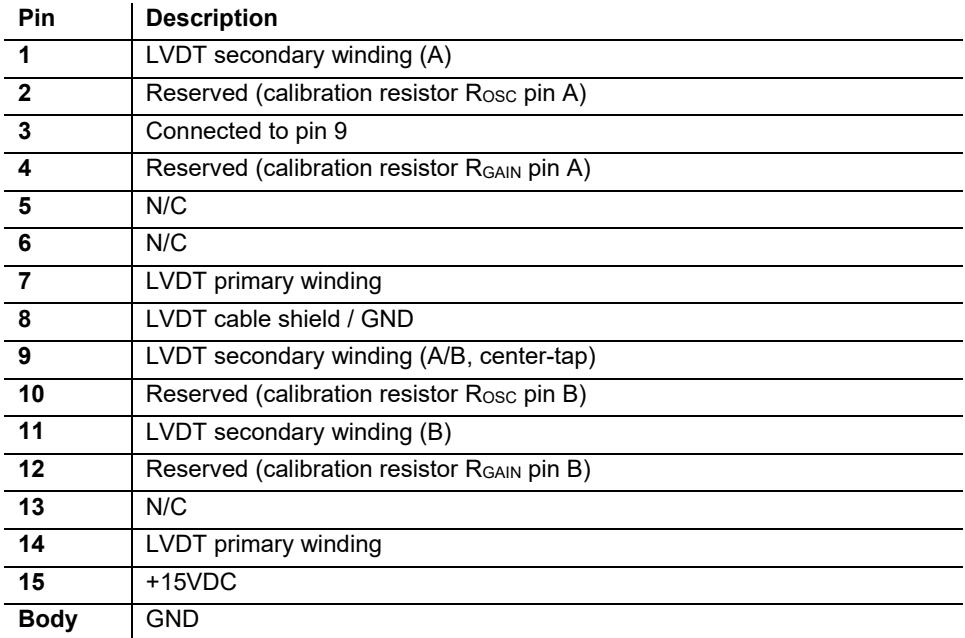

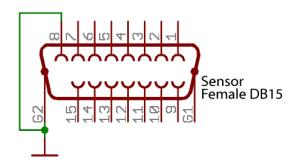

### **Figure 3 – Connection diagram–SD20-Analog model**

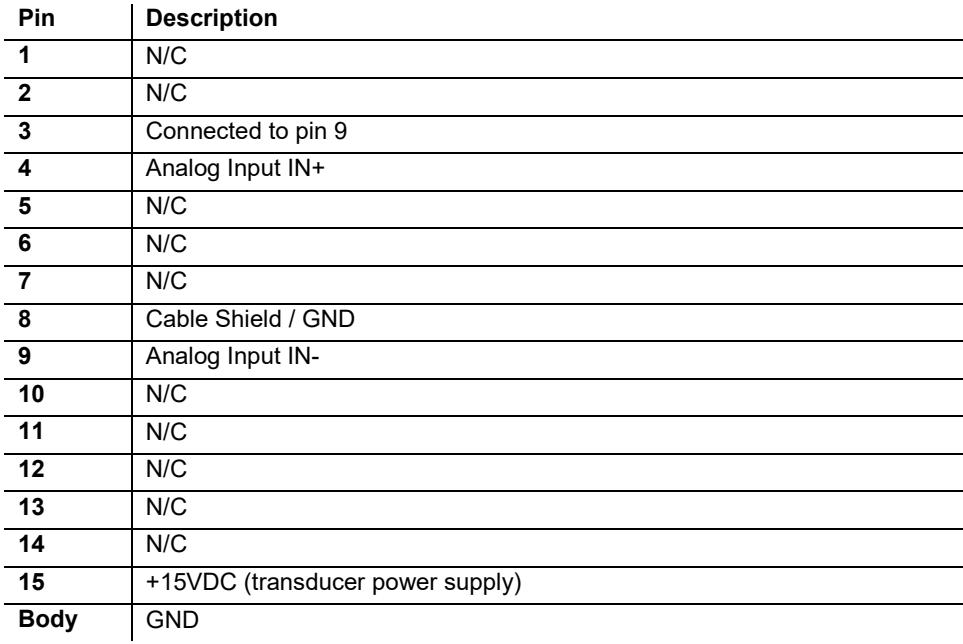

### **1.3 Digital Input/output Port Connector**

[Figure 1,](#page--1-12) highlight **C**, shows a female Mini-DIN 6 pin connector used for digital input/output signal interface.

The device has 2 digital output ports, S1 and S2, and 3 digital input ports, E1, E2 and E3. Electrical diagram is shown in [Figure 4.](#page--1-15)

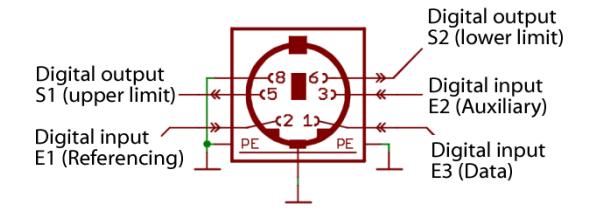

**Figure 4 – I/O ports connection diagram– Female Mini-Din 6 pin connector**

The I/O ports can be configured for different uses (see [4.12 Digital input/output](#page--1-0)  [ports configuration](#page--1-0) for details). Factory settings for the I/O ports are:

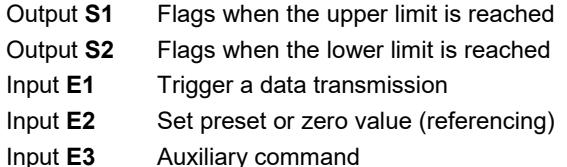

Both digital outputs have an internal structure shown in [Figure 5.](#page--1-16) Each output is photo-coupled and capable of driving small loads (< 30mA). Special care must be taken when connecting loads to these ports to avoid short-cuts or excessive current drain.

When interfacing with programmable logic controllers (PLC) direct connection can be made (if the PLC input can detect 15VDC as high level), or a pull-up resistor (typically 1kohm) to the +24VDC PLC power supply can be added.

Interface with low level voltage circuits (+3,3V, +5V, +10V) can be accomplish with a simple resistive voltage divider, transistor interface or level converter IC.

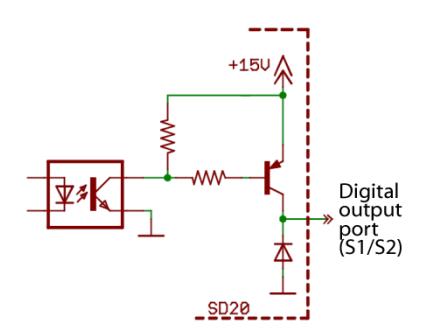

**Figure 5 – Output ports internal structure**

SD20's digital inputs have the internal structure shown in [Figure 6.](#page--1-17) All digital inputs are photo-coupled, becoming active high when connect to ground (GND). Minimum current of 2mA must flow in order to active the photo-coupler interface.

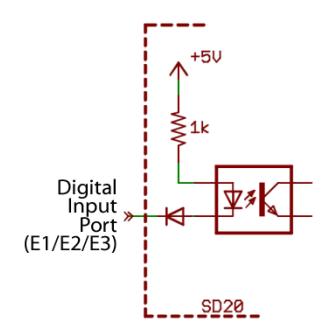

**Figure 6 – Input ports internal structure**

Interfacing the input ports to open-collector output ports of programmable logic controllers (PLC) can be done with direct connection (reverse voltage over 35V may damage the input port).

Interface with switches (dry contact) can be accomplished connecting the switch between the input pin and pin 8 (GND).

### **1.4 Status Led**

[Figure 1,](#page--1-12) highlight **L**, shows a communication and status led.

During boot-up (after USB cable connection and power supply) the status led will briefly become red and then turn green. This behavior indicates a successfully device initialization, with no hardware or software malfunctions detected.

During data transmission the status led will blink, indicating data flow to the computer.

During device programming the status led may briefly become red, returning to green. This behavior is normal and occurs during some of the internal software routines.

If status led stays red after boot-up, hardware malfunction or flash corruption was detected. Software updates and configuration software can diagnose several problems and apply fixes if required. Several auto diagnose routines are processed during bootup and the device will not function if any anomaly is detected.

Please contact Metrolog technical assistance if needed.

## **2. Internal structure**

### **2.1 Signal conditioner**

The SD20 signal conditioner is available in two models, SD20-LVDT and SD20- Analog. The SD20-Analog model is a universal signal conditioner for DC type transducers and may be used with pressure sensors, load-cells, temperature sensors, inclinometers, among other transducers. The SD20-LVDT is a specialized version, with and additional hardware design to power and process signals from LVDT or RVDT sensors.

Its internal structure is composed of several analog and digital blocks. A structural design is shown in [Figure 7.](#page--1-18)

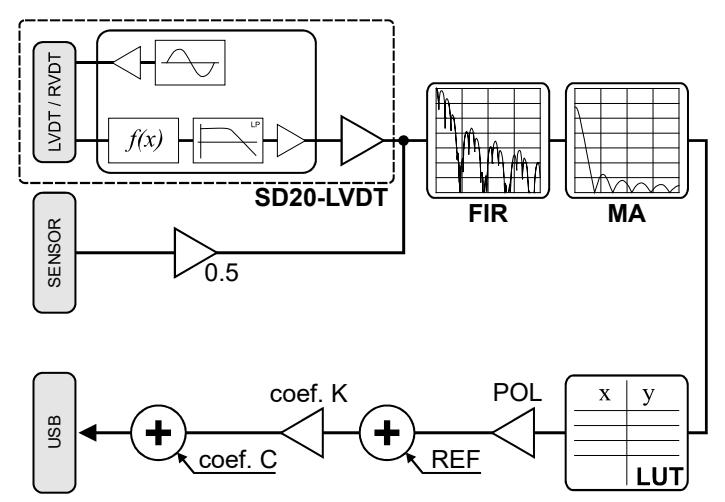

**Figure 7 – SD20's internal structural design**

Signal from the sensor is amplified and goes through a  $SINC<sup>4</sup>$  primary filter. This filter has high spectral selectivity and may be adjusted, for example, to attenuate (>80dB) frequencies from 50 to 60Hz. See details in section *[2.4 Digital filters](#page--1-0)*.

After this primary filter the signal is processed by a secondary MA type filter (moving average) with high temporal selectivity. This filter may be adjusted with sample depth from 1 to 64, allowing aggressive signal aliasing. See details in section *[2.4 Digital](#page--1-0)  [filters](#page--1-0)*.

Once filtered, the signal is forwarded to a Look-Up Table (LUT). This table has 524288 reference points stored in non volatile flash memory. The data set used for the LUT is created from the sensor's natural response curve, where data is acquired, processed and a mathematical model is used to interpolate all required data points.

This unique feature has the ability to compensate non-linearity errors, even if they are very small, increasing the final system accuracy.

The last conditioner block is responsible for data polarity inversion (POL), if required, digital gain (K coefficient, typically 1) and offset addition (C coefficient, typically 0).

The final value is then available for data transmission to the USB bus and for upper/lower limit threshold checks, if used.

### **2.2 Absolute and Relative measurements**

The SD20 signal conditioner may be used to acquire absolute or relative measurements (with a nominal zero value defined by the user).

When using absolute measurements, all samples are processed by the LUT (see [Figure 7\)](#page--1-18), skip the sum block REF (the K and C coefficients still being applied, if used). This measuring mode can be used with absolute sensors, such as pressure sensors or load-cells, where the actual value is directly proportional transducer's magnitude.

When using relative measurements, all samples are processed by the LUT (see [Figure 7\)](#page--1-18) and then added to a reference value (offset) defined by the user. This measurement mode is applicable to incremental sensors or where variations from a set point must be observed.

Displacement sensors will usually be used with relative measurement mode. In these applications (usually with small displacement range available) the sensor only measures the displacement variations from a dimensional master.

Relative mode can be zeroed/set by the user using an input port (see *[1.3 Digital](#page--1-0)  [Input/output Port Connector](#page--1-0)*) or by USB command requisition. When the system is zeroed/set, a new REF value is calculated and the final outputted value becomes the preset value defined by the user.

The transmission mode may be switched on the fly. It is important no note, however, that a referecing trigger (by input port signal or bus command) will automatically change the mode from absolute to relative.

### **2.3 Upper/Lower threshold limits**

SD20 features two threshold limits, upper and lower control limits. These limits may be used to output signals when a measurement reaches maximum or minimum acceptable values.

In go/no-go systems it is possible to interface the digital outputs to activate, for example, luminous green/red indication, allowing the user to easily identify if the measurement is outside the acceptable range.

Additionally, if desired, the SD20 conditioner may be used without a computer. In this case the unit, previously programmed by user, only requires an external power supply to work (Metrolog FA20 or compatible).

### **2.4 Digital filters**

SD20's digital conditioning circuits features two adjustable filters, allowing the user to set a specific sample rate and signal bandwidth.

The primary filter (FIR) has high spectral selectivity, with attenuation over 80dB for the selected cutoff frequencies and harmonics. The cutoff frequencies are directly correlated to the sample rate setting and may vary from 6.875 to 3520 samples per second (valid steps: 6.875; 13.75; 27.5; 55; 110; 220; 440 and 880 samples/s).

[Figure 8](#page--1-19) shows the primary cutoff frequency (fn) for each sample rate setting, and the typical filter response from 0 to 4fn.

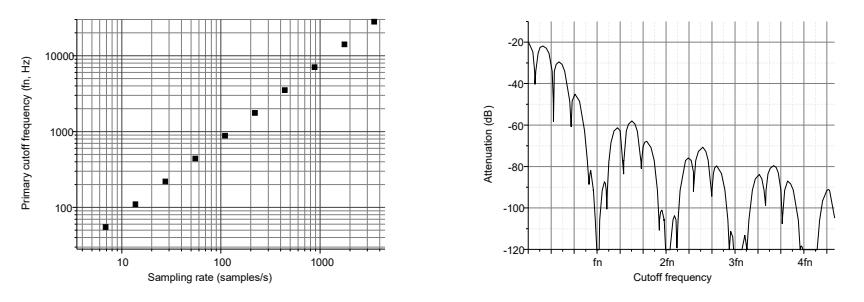

**Figure 8 – Primary filter – Cutoff frequencies and signal attenuation versus sampling rate**

Basically the primary filter with lower sample rates will offer better signal-to-noise ratio (SNR), but will limit the conditioner ability to observe transient signals. In opposite direction, higher sample rates will offer wider bandwidth, allowing the user to detect fast transients, however with increased noise floor.

The secondary filter (MA) has high temporal selectivity and can be used to suppress random noise generated by the sensor. It can be adjusted with values from 1 (disabled) to 64 (maximum depth), with cutoff frequency lower than 0.2Hz.

As a secondary filter, it receives the signal from the primary filter (FIR) and the final spectral response will be a combination of both filters. [Figure 9](#page--1-20) shows the primary cutoff frequency for various depth (1 to 64); each curve is represents the filter output from a specific sample rate set on the primary filter. The graph on the right shows the typical frequency filter response from 0 to 5fn.

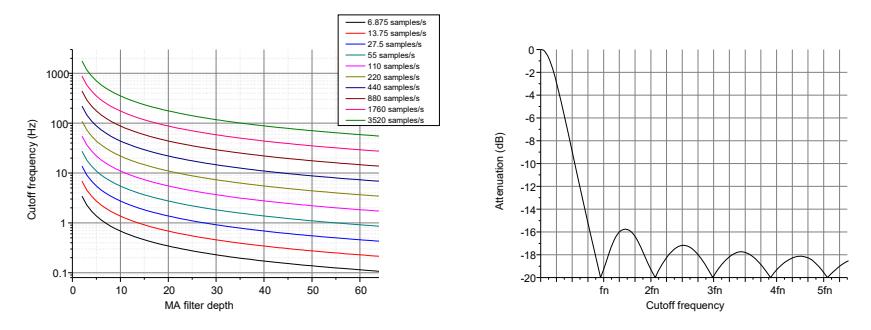

**Figure 9 – Secondary filter MA Cutoff frequency and attenuation versus filter depth for various sample rates set in the primary filter**

The secondary filter is especially useful to remove random noise or to smooth slow changing signals. If the primary filter is set to the lowest data rate (6.875 samples/s) and the secondary filter is set to its maximum depth (64 samples) the SD20 will provide maximum signal stability (at cost of response time – on these settings a step signal will reach 98% final value in about 10 seconds).

Reviewing all information, it is recommended:

- Manual measurements and data acquisition (typically limited to 5 samples/s): use primary filter at 27.5 samples/s (or lower) and secondary filter with 8 samples depth (or higher).
- Scanning application, such as run-out or conicity measurements; use primary filter with higher sample rate (110, 200 samples/s) and secondary filter disabled (1 sample depth).
- For transient analysis applications: signal shape must be analyzed and the primary filter data rate should be adjusted with the primary cutoff frequency 5 to 10 times higher than the highest frequency espected on the signal. The secondary filter may be applied to remove some signal noise, if present.

### **2.5 Data transmission and effective data rate**

After completion of all calculations of the math block, a new value becomes available for transmission to the USB interface. Data transmission can occur in automatic mode (each new value is transmitted as soon it is available) or by request. Section *[4.3 Data transmission](#page--1-0)* details the internal structure of data request and reply transmissions.

When continuous data transfer is used, a new value is transmitted just after data acquisition and mathematical processing. The effective data transfer is function of filter configurations and bus data rate.

[Table 1](#page--1-21) shows the effective data rate (reads per second) while using binary data transmission (IEE 754 float point coded added to 1 byte CRC-8). This table displays some combinations of primary filter setting (first column to the left) with secondary filter setting (table header line). The maximum data rate (2150 samples/s) is limited by the bus capacity (virtual UART port at 115,200bps). Lower data rates may occur at higher secondary filter depths due to the higher internal processing work load.

|                                             | Occonique y music acput |       |              |       |       |       |       |       |       |       |       |  |
|---------------------------------------------|-------------------------|-------|--------------|-------|-------|-------|-------|-------|-------|-------|-------|--|
|                                             |                         | 1     | $\mathbf{2}$ | 3     | 4     | 5     | 10    | 20    | 30    | 40    | 64    |  |
| (samples/s)<br>setting<br>filter<br>Primary | 3520                    | $(*)$ | $(*)$        | $(*)$ | $(*)$ | $(*)$ | $(*)$ | $(*)$ | $(*)$ | $(*)$ | $(*)$ |  |
|                                             | 1760                    | $(*)$ | $(*)$        | $(*)$ | $(*)$ | $(*)$ | $(*)$ | $(*)$ | $(*)$ | $(*)$ | $(*)$ |  |
|                                             | 880                     | 847   | 847          | 847   | 847   | 847   | 847   | 847   | 847   | 847   | 847   |  |
|                                             | 440                     | 435   | 435          | 435   | 435   | 435   | 435   | 435   | 435   | 435   | 435   |  |
|                                             | 220                     | 220   | 220          | 220   | 220   | 220   | 220   | 220   | 220   | 220   | 220   |  |
|                                             | 110                     | 111   | 110          | 110   | 110   | 110   | 110   | 110   | 110   | 110   | 110   |  |
|                                             | 55                      | 55    | 55           | 55    | 55    | 55    | 55    | 55    | 55    | 55    | 55    |  |
|                                             | 27,5                    | 27.5  | 27.5         | 27.5  | 27.5  | 27.5  | 27.5  | 27.5  | 27.5  | 27.5  | 27.5  |  |
|                                             | 13,75                   | 13.75 | 13.75        | 13.75 | 13.75 | 13.75 | 13.75 | 13.75 | 13.75 | 13.75 | 13.75 |  |
|                                             | 6,875                   | 6.875 | 6.875        | 6.875 | 6.875 | 6.875 | 6.875 | 6.875 | 6.875 | 6.875 | 6.875 |  |

**Table 1 – Effective USB data rate transmission, IEE754 coded, reads/s**

Secondary filter depth

*(\*) Not available in firmware v2.0+*

# **3. Data acquisition – SD20 DataLogger**

### **3.1 – Software Install – USB Driver**

Before connecting SD20 to the computer for the first time it is necessary to install a USB driver. This driver will allow the operating system to identify new conditioners connected to the computer and to create new virtual communication port.

USB driver install is required just once. Administrator privileges are required for driver install.

The SD20 USB can be obtained in the device CD or directly on the web at:

#### **http://www.metrolog.net/suporte/download.php?lang=en**

There are driver for various operating systems. Please unpack and run the proper file as listed below:

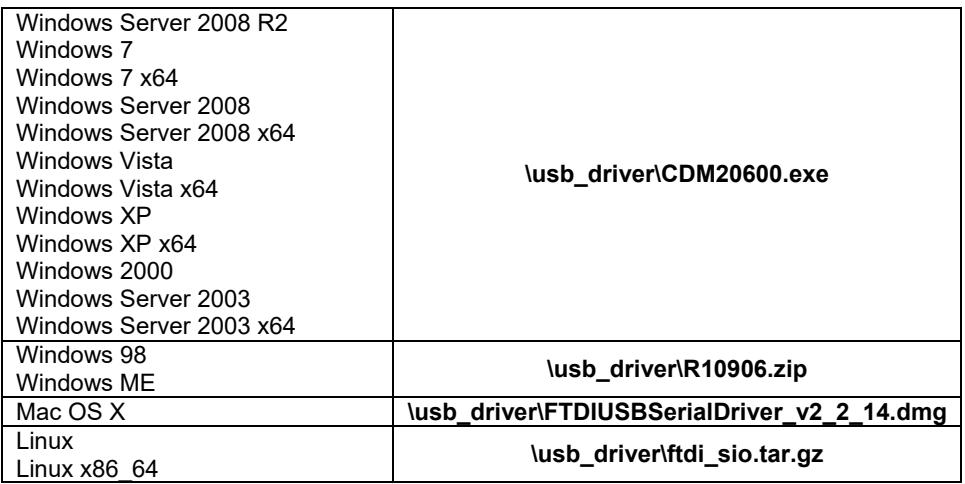

After driver install connect the device to a USB port using the provided "AB" type USB cable. The operating system will identify the new equipment and create the proper communication port automatically.

### **3.2 – Install – SD20 DataLogger software**

Inside the SD20 conditioner CD-ROM there is the SD20 DataLogger software. This software was developed to allow quick visualization and data acquisition. Also the software allows setup of all SD20 user parameters (filters, math coefficients, among others).

No install procedure is required. The software is portable and may be started from removable devices or from the user area. Only user privileges are required, so no special operating system permissions need to be granted (except permission to use the USB communication port).

It is recommended to copy the folder **\Metrolog\_SD20\_DataLogger\** (within the product CD) to the user area.

After copying the folder run the file **SD20\_DataLogger\_v9\_9.exe**. The software will scan the system for all SD20 available devices, and if required, request what device it should connect to.

Basic software RAM requirement is limited to 10Mb. Maximum data rate may be limited based on the computer hardware specifications.

### **3.3 – Data visualization and acquisition**

#### **3.3.1 – Main window**

After startup the SD20 DataLogger software will show its main window, as shown in [Figure 10.](#page--1-22)

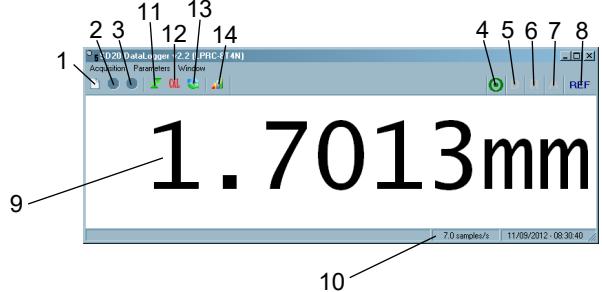

**Figure 10 –SD20 DataLogger main window**

#### **Quick access buttons**

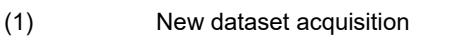

- (2) Start/Stop data acquisition
- (3) Add new sample to the active data file

#### **Indications**

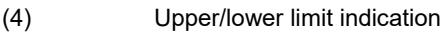

- (5) Signal event in digit input port E3 (Data)
- (6) Signal event in digit input port E1 (Referencing/Zero)
- (7) Signal event in digit input port E2 (Auxiliary)
- (8) Absolute/Relative measurement mode indication

#### **Readout**

- (9) Instantaneous readout (or max/min/average/amplitude)
- (10) Effective data transfer (sample per second)

#### **Special functions**

- (11) Zero/Referencing button
- (12) Calibration routine
- (13) Clear of max/min/amplitude retentions
- (14) Scope mode (graph visualization)

#### **3.3.2 – Data acquisition**

One of SD20 DataLogger features is data acquisition to a text file, allowing the user to export data to other software for further analysis.

To start a new data file click on the menu **Acquisition > New acquisition** (shortcut **Ctrl+N**) or click on the toolbar icon (indication "1" in [Figure 10\)](#page--1-22).

A setup window will be shown where the user can define the data file name, start and stop triggers and sampling method, as shown in [Figure 11.](#page--1-23)

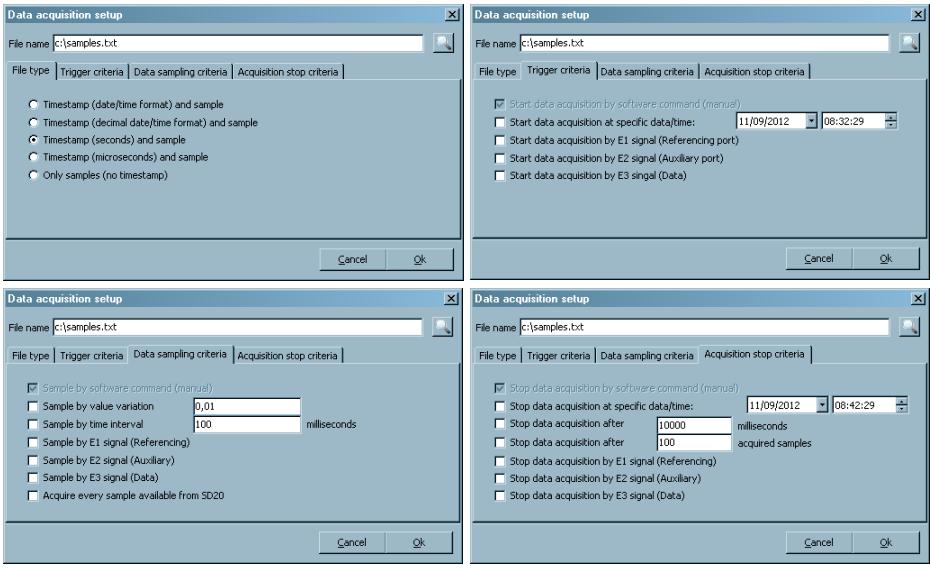

**Figure 11 – Setup window for new data acquisition**

Select a file name, sampling settings, trigger criteria, sampling criteria and stop criteria. Data sampling can be trigger by time intervals, value variation and/or by user request (direct on the software interface or by external signal applied to a digital input port).

After setup, the application will remain waiting for a trigger condition to start the acquisition process. Manual trigger can be set by pressing the start/stop icon on the software toolbar (indication "2" on [Figure 10\)](#page--1-22) or accessing menu **Acquisition > Start/Stop acquisition** (**F2** shortcut).

While data acquisitioning, it is possible to check running time and acquired sample count on the top status bar, as shown in [Figure 12.](#page--1-24)

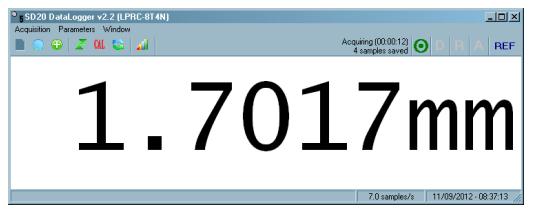

**Figure 12 – SD20 DataLogger during data acquisition**

New samples will be automatically added to the data file if any of the sampling criteria are meet. Manual sampling can be accomplished pressing the toolbar icon (indication "3" on [Figure 10\)](#page--1-22) or by menu **Acquisition > Capture Sample** (**F12** shortcut).

The acquisition process will end if any of the stop criteria are meet or by user intervention, by pressing the toolbar icon (indication "2" on [Figure 10\)](#page--1-22) or by menu **Acquisition > Start/Stop Acquisition** (**F2** shortcut).

To continue to acquire samples to an existing data file just create a new acquisition setup and set the filename to the existing file. Before the process starts the software will offer the option to overwrite or append to the existing data file.

All saved samples are ASCII coded, with the timestamp separated from the sample value by a tabulation character (**09H**). This data format can be directly imported by most commercial software, such as Matlab, Maple, Origin, Excel, among others.

### **3.4 – SD20 Internal parameters**

All internal SD20 parameters, including digital filter setup, threshold limits and digital port configuration can be accessed by menu **Parameters > SD20 Internal parameters**.

On the first tab, as shown in [Figure 13,](#page--1-25) it is possible to see all factory settings, including sensor information and serial numbers.

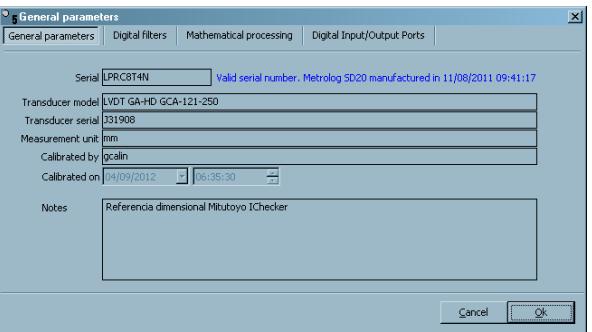

**Figure 13 - SD20 internal parameters – Information tab**

On the second tab, as shown in [Figure 14,](#page--1-26) it is possible to change the primary and secondary digital filter settings. Factory settings are usually suitable for most application and are set based on the transducer characteristics. If required, change the settings based on the application requirements. Please revise guidelines on section *[2.4](#page--1-0)  [Digital filters](#page--1-0)* to configure the proper settings.

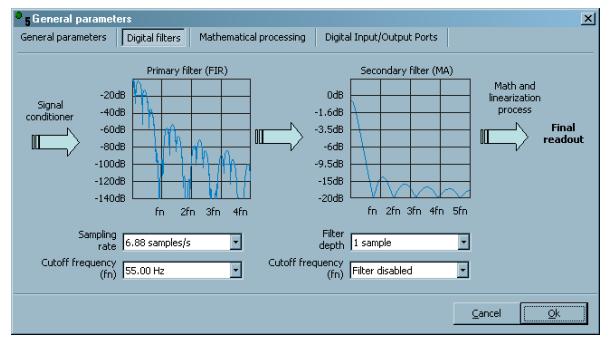

**Figure 14 - SD20 Internal parameters – Digital filters settings**

The thirds tab, as shown in [Figure 15,](#page--1-27) gives access to all mathematical coefficients and upper/lower limit values.

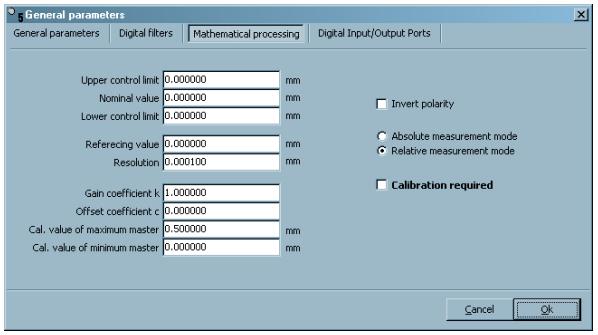

**Figure 15 - SD20 Internal parameters – Mathematical processing**

The forth and last tab, as shown in [Figure 16,](#page--1-28) gives access to the input and output digital ports settings. To interface with external hardware please refer to section *[1.3](#page--1-0)  [Digital Input/output Port Connector](#page--1-0)*.

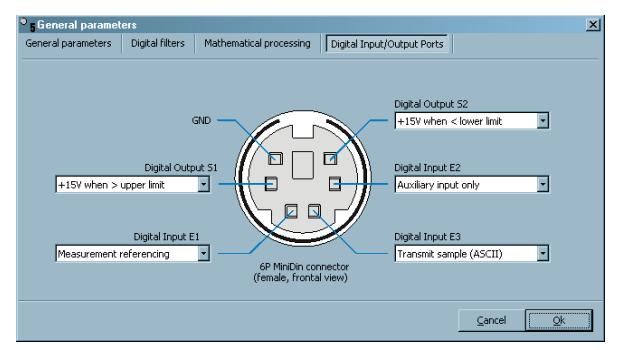

**Figure 16 - SD20 Internal parameters – Input/output digital ports setup**

# **4. Communication protocol**

### **4.1 Notation and symbols**

This section details the communication protocol used by the SD20 conditioner. The following notations and symbols are used to describe the transmission and reception data streams:

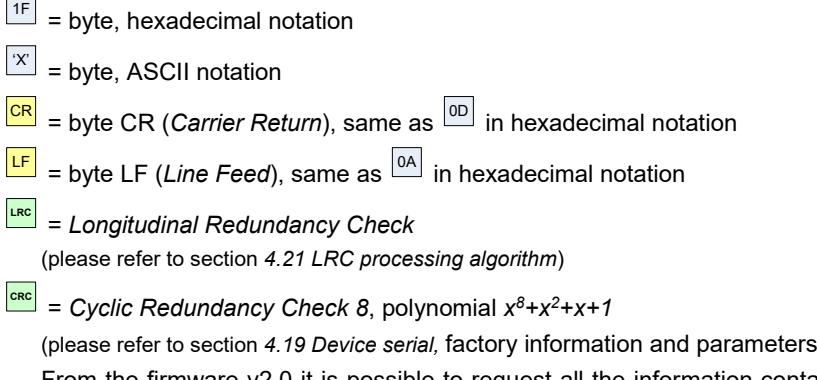

[From the firmware v2.0 it is possible to request all the information contained in the](#page--1-0)  [flash of the equipment, process equivalent to the use of the functions detailed in 4.17](#page--1-0)  [Device serial number and factory information](#page--1-0) and 4.18 Functional parameters request:

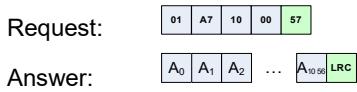

[The contents of bytes A0 through A527 contain the factory and serial information of](#page--1-0)  [the equipment, as detailed in section 4.17 Device serial number and factory](#page--1-0)  [information.](#page--1-0)

[The contents of bytes A528 to A1055 contain the functional parameters of the](#page--1-0)  [equipment, as detailed in section 4.18 Functional parameters request.](#page--1-0)

[The last byte, A1056, contains the calculated LRC](#page--1-0) byte for the packet (veja *4.21 [LRC](#page--1-0)*)

#### 4.20 [CRC-8 processing algorithm\)](#page--1-0)

Notation of numbers within paragraphs may include the letter **H** for hexadecimal format (for example **10H**) or include the letter **d** to identify decimal format (for example **16d**). Numbers without any suffix can be either decimal integer or float type accordingly to the text scope.

### **4.2 Virtualized communication port**

SD20's communication interface is mapped by the operating system (Windows, Linux, and Mac OS) as a standard serial port, allowing easy communication and compatibility with any software with RS232C interface capability.

From software stand point, the new mapped serial port will act as native RS232 port, where it should be opened, configured and transmission/reception processed in packets. There is no need to use control signals (DTR, RTS, DTR, CTS) or flow control.

The port should be initialized with 115200 bps baud rate, 8 data bit, no parity and 1 stop bit (**115200 8N1**). Other baud rates are not supported.

### **4.3 Data transmission**

Data transmission from the SD20 may occur in ASCII format, binary or raw A/D reads. Single transmission can be performed by user request or continuous mode can be set.

#### **4.3.1 Data transmission –ASCII format**

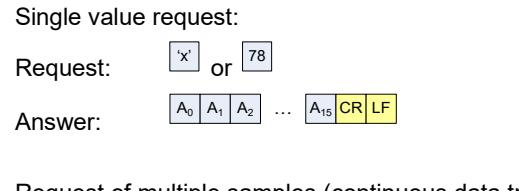

Request of multiple samples (continuous data transmission):

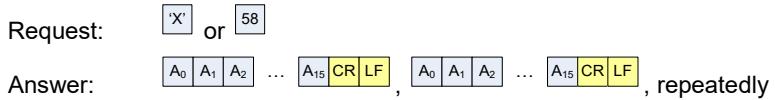

Data stream will always have 16 characters, followed by **CR** and **LF** terminators. The returned number is always right justified with empty characters filled with spaces.

For example, the value **16.3313827** will be returned as:

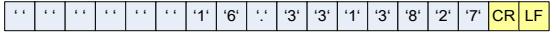

During continuous data transmission the device will transmit the 18-byte package whenever a new A/D sample is available and the final value has been processed (see section *[2.4 Digital filters](#page--1-0)* for details about the sampling rate).

Continuous data transmission may be halted at any time by the command:

Transmission:  $\boxed{\overline{0}}$  or  $\boxed{30}$ 

Transmission in ASCII format allows direct integration with commercial SPC software (VTB WinCep Online, Datamyte Applied Stats, among others), and direct data visualization with terminal software (Hyperterminal, Realterm, among others). If the user plans to develop new software it is recommended to use binary communication (see section *[4.3.2 Data transmission –](#page--1-0) binary format*) due to the smaller data package and data integrity capability (CRC-8).

#### **4.3.2 Data transmission – binary format**

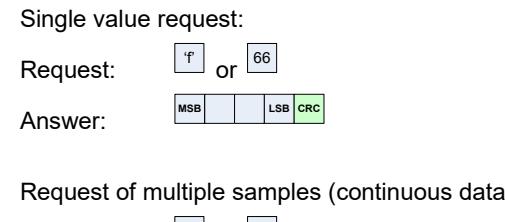

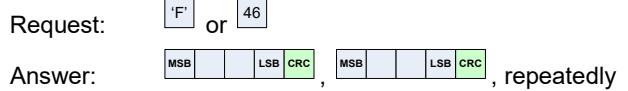

Binary data transmission follows the IEEE 754 standard for simple precision float type numbers (32-bits), where the transmission occurs from the most significant byte (MSB) to the least significant byte (LSB).

transmission):

All packages have a fifth byte with a CRC-8 value calculated from the previous 4 bytes (see section *[4.19 Device serial,](#page--1-0)* factory information and parameters

[From the firmware v2.0 it is possible to request all the information contained in the](#page--1-0)  flash of the equipment, process equivalent to the use of the functions detailed in 4.17 [Device serial number and factory information](#page--1-0) and 4.18 Functional parameters request:

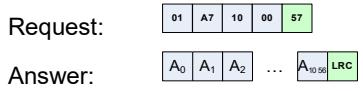

[The contents of bytes A0 through A527 contain the factory and serial information of](#page--1-0)  [the equipment, as detailed in section 4.17 Device serial number and factory](#page--1-0)  [information.](#page--1-0)

[The contents of bytes A528 to A1055 contain the functional parameters of the](#page--1-0)  [equipment, as detailed in section 4.18 Functional parameters request.](#page--1-0)

[The last byte, A1056, contains the calculated LRC](#page--1-0) byte for the packet (veja *4.21 [LRC](#page--1-0)*)

4.20 [CRC-8 processing algorithm](#page--1-0) for processing details).

The decimal number **16.336082458**, for example, will be transmitted as:

#### **41 82 B0 4C FC**

During continuous data transmission in binary mode, special data packages may appear to signal events in the digital input ports. These special packages have the same 5-byte structure but the CRC-8 value, that is added by 1. Please refer to section *[4.14 Signal events on input ports](#page--1-0)*, for details about this special package.

#### **4.3.3 Data transmission – Raw A/D read**

It is possible to request values directly from the 24-bit Analog to Digital converter. It is important to note, however, that all returned values are **not** processed by the linearization or math block and post processing may be required on the user software side:

Single value request:

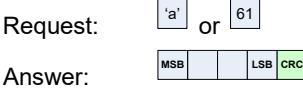

Request of multiple samples (continuous data transmission):

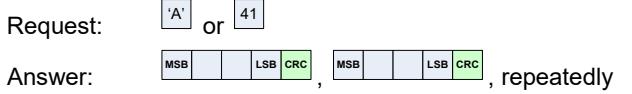

Data transmission occurs in binary mode with coded unsigned 32-bit integer. Return will range from 0 to  $(2^{24}-1)$  or 0 to 16777215 counts.

All packages have a fifth byte with a CRC-8 value calculated from the previous 4 bytes (see section *[4.19 Device serial,](#page--1-0)* factory information and parameters

[From the firmware v2.0 it is possible to request all the information contained in the](#page--1-0)  [flash of the equipment, process equivalent to the use of the functions detailed in 4.17](#page--1-0)  [Device serial number and factory information](#page--1-0) and 4.18 Functional parameters request:

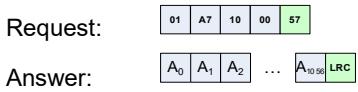

[The contents of bytes A0 through A527 contain the factory and serial information of](#page--1-0)  [the equipment, as detailed in section 4.17 Device serial number and factory](#page--1-0)  [information.](#page--1-0)

[The contents of bytes A528 to A1055 contain the functional parameters of the](#page--1-0)  [equipment, as detailed in section 4.18](#page--1-0) Functional parameters request.

[The last byte, A1056, contains the calculated LRC](#page--1-0) byte for the packet (veja *4.21 [LRC](#page--1-0)*)

4.20 [CRC-8 processing algorithm](#page--1-0) for processing details).

The A/D value **8409802**d, for example, will be transmitted as:

#### **00 80 52 CA 55**

During continuous data transmission in binary mode, special data packages may appear to signal events in the digital input ports. These special packages have the same 5-byte structure but the CRC-8 value, that is added by 1. Please refer to section *[4.14 Signal events on input ports](#page--1-0)*, for details about this special package.

#### **4.3.4 Data transmission – data packet (***firmware 2.0+***)**

From firmware v2.0 it is possible to request the processed reading of the equipment (equivalent to the 'f' request), the raw ADC reading (equivalent to the 'a' request) and the status of the digital input and output (equivalent to the 'd' request) at once:

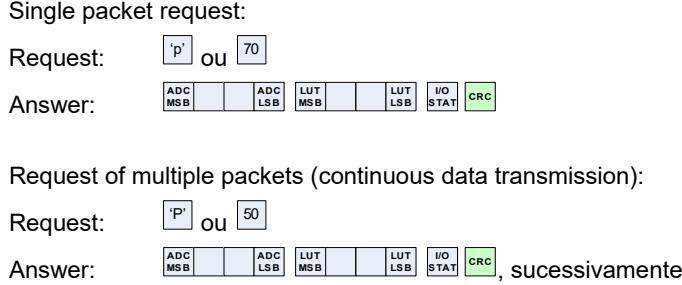

Data transmission from  $1^{st}$  to the  $4^{th}$  bytes (ADC) occurs in binary mode with coded unsigned 32-bit integer. Return will range from 0 to  $(2^{24}-1)$  or 0 to 16777215 counts.

Data transmission from  $5<sup>th</sup>$  to  $8<sup>th</sup>$  bytes (LUT) follows the IEEE 754 standard for simple precision float type numbers (32-bits), where the transmission occurs from the most significant byte (MSB) to the least significant byte (LSB).

The  $9<sup>th</sup>$  byte contains the status of the digital I/O ports as detailed in section 4.16 [Input/output Status.](#page--1-0)

All packages have a tenth byte with a CRC-8 value calculated from the previous 9 bytes (see section *[4.19 Device serial,](#page--1-0)* factory information and parameters

[From the firmware v2.0 it is possible to request all the information contained in the](#page--1-0)  [flash of the equipment, process equivalent to the use of the functions detailed in 4.17](#page--1-0)  [Device serial number and factory information](#page--1-0) and 4.18 Functional parameters request:

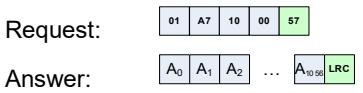

[The contents of bytes A0 through A527 contain the factory and serial information of](#page--1-0)  [the equipment, as detailed in section 4.17 Device serial number and factory](#page--1-0)  [information.](#page--1-0)

[The contents of bytes A528 to A1055 contain the functional parameters of the](#page--1-0)  [equipment, as detailed in section 4.18 Functional parameters request.](#page--1-0)

[The last byte, A1056, contains the calculated LRC](#page--1-0) byte for the packet (veja *4.21 [LRC](#page--1-0)*)

4.20 [CRC-8 processing algorithm](#page--1-0) for processing details).

For example, reception

**00 24 EA 70 40 C3 4D A0 80 12**

Is decoded as:

- **00 24 EA 70** = 2419312 value (raw ADC reading, without processing)
- **40 C3 4D A0** = 6.1032257 value (equipment reading, floating point)
- **80** = Status of digital equipment input and output ports
- $\frac{12}{12}$  = CRC-8 from the 9 bytes

### **4.4 Absolute and relative values**

During data transmission it is possible to request absolute (based on factory calibration) or relative values (with an offset value).

To switch data transmission to absolute mode:

Request: or **<sup>62</sup>**

Answer: *(no acknowledgment)*

To switch data transmission to relative mode:

Request:  $r \overline{r^2}$ 

Answer: *(no acknowledgment)*

To request value zeroing/referencing (value set by the user – please refer to section *[4.6 Referencing value](#page--1-0)*):

 $Request:$ 

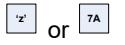

Answer: *(no acknowledgment)*

Obs.: value referencing command will automatically change data transmission to relative mode.

### **4.5 Nominal value**

#### **4.5.1 – Setting the parameter**

A nominal value may be saved by the user on SD20's flash memory. This value is just a reference for use by the client software (PC). It does not have any internal function, but can be a valuable reference to the user as an informative process parameter.

To set a new nominal value:

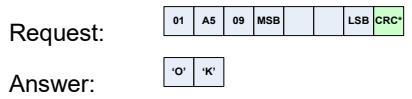

The nominal value, a single precision float number, must be coded accordingly to IEEE 754 standard, where the most significant byte (MSB) is first transmitted. The CRC-8 byte should compute from the third to the seventh byte (the first two bytes must not be used).

For example, to save the nominal value parameter as 3.185 (=**404BD70AH**):

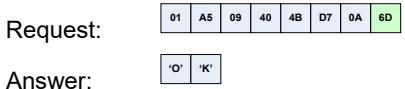

#### **4.5.2 – Requesting the parameter**

The request of the nominal value parameter, stored in the device flash, can be performed through the command:

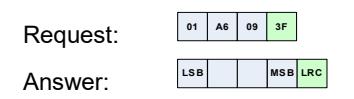

The data transmission follows the IEEE 754 standard for simple precision float type numbers (32-bits), where the transmission occurs from the **less** significant byte (LSB) to the **most** significant byte (MSB).

All packages have a fifth byte with a LRC value calculated from the previous 4 bytes (see section 4.21 [LRC processing algorithm](#page--1-0) for processing details).

For example, the received packet:

**00 00 80 C1 41**

is decoded as the floating-point number -16.0 (=**C1800000H**).

### **4.6 Referencing value**

#### **4.6.1 – Setting the parameter**

A reference value (or zero) may be saved on SD20's flash memory by the user and it is used during value zeroing/referencing command (trigger by signal at an input port or by command sent on the USB interface). After the referencing command the device will offset the actual value and the new output readout will be the reference value set by the user. If zero, the output will become zero. After referencing the device will transmit data in relative mode (see section *[2.2 Absolute and Relative measurements](#page--1-3)* for details).

To set the referencing value:

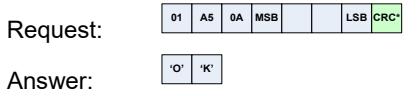

The referencing value, a single precision float number, must be coded accordingly to IEEE 754 standard, where the most significant byte (MSB) is first transmitted. The CRC-8 byte should compute from the third to the seventh byte (the first two bytes must not be used).

For example, to set the referencing value to -16 (=**C1800000H**):

Request: **<sup>01</sup> A5 0A C1 <sup>80</sup> <sup>00</sup> <sup>00</sup> 6A**

Answer: **'O' 'K'**

#### **4.6.2 – Requesting the parameter**

The request of the referencing value parameter, stored in the device flash, can be performed through the command:

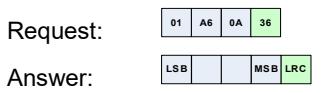

The data transmission follows the IEEE 754 standard for simple precision float type numbers (32-bits), where the transmission occurs from the **less** significant byte (LSB) to the **most** significant byte (MSB).

All packages have a fifth byte with a LRC value calculated from the previous 4 bytes (see section 4.21 [LRC processing algorithm](#page--1-0) for processing details).

For example, the received packet:

**00 00 80 C1 41**

is decoded as the floating-point number -16.0 (=**C1800000H**).

### **4.7 Upper and lower limits**

#### **4.7.1 – Setting the parameters**

Two threshold limits may be saved on SD20's flash memory. These limits, upper and lower limits, are used as thresholds to set the digital outputs S1 and S2 (the digital output may have other functions; see section *[4.12 Digital input/output ports](#page--1-0)  [configuration](#page--1-0)* for details).

These two thresholds are continuously checked against each new value obtained from the sensor. When the measurement is higher than the upper limit or lower than the lower limit, digital outputs are set. It is important to note that both digital outputs do not offer hysteresis or delay, and the output signals are synchronized and updated on each new conversion. This may cause fast switching transients when crossing the thresholds and should be handled by the user external hardware.

To set the upper limit:

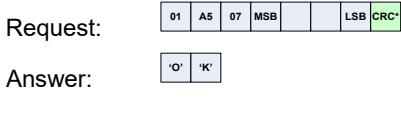

To set the lower limit:

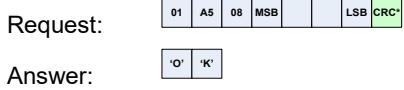

The upper/lower limit, a single precision float number, must be coded accordingly to IEEE 754 standard, where the most significant byte (MSB) is first transmitted. The CRC-8 byte should compute from the third to the seventh byte (the first two bytes must not be used).

For example, to set the upper limit to 10.21 (=**41235C29H**):

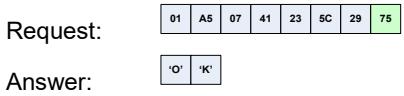

#### **4.7.2 – Requesting the parameters**

The request of the value of the upper or lower tolerance limits, stored in the equipment flash, can be performed through the commands:

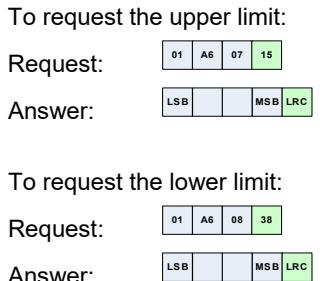

The data transmission follows the IEEE 754 standard for simple precision float type numbers (32-bits), where the transmission occurs from the **less** significant byte (LSB) to the **most** significant byte (MSB).

All packages have a fifth byte with a LRC value calculated from the previous 4 bytes (see section 4.21 [LRC processing algorithm](#page--1-0) for processing details).

For example, the received packet:

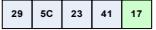

is decoded as the floating-point number 10.21 (=**41235C29H**).

### **4.8 Native resolution**

#### **4.8.1 – Setting the parameter**

It is possible set a native resolution on the SD20 conditioner. This value does not have any internal function, but may serve on the client software (PC) to proper show the readout with adequate resolution and decimal places.

To set the native resolution:

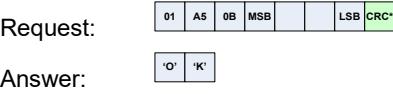

The native resolution is coded as a fixed point value with 6 decimal points. The finest resolution possible is 0.000001 (coded as **00000001H)**. The CRC-8 byte should compute from the third to the seventh byte (the first two bytes must not be used).

For example, to set the native resolution to 0.05 (= **50000d** = **0000C350H**):

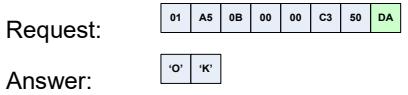

#### **4.8.2 – Requesting the parameter**

The request of the native resolution parameter, stored in the device flash, can be performed through the command:

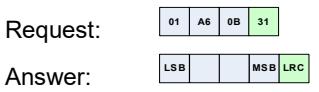

The native resolution is coded as a fixed point value with 6 decimal points.

All packages have a fifth byte with a LRC value calculated from the previous 4 bytes (see section 4.21 [LRC processing algorithm](#page--1-0) for processing details).

For example, the received packet:

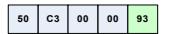

is decoded as the integer number 50000d (=**0000C350H**), which corresponds to the native resolution of 0.05.

### **4.9 Gain (K) and offset (C) coefficients**

#### **4.9.1 – Setting the parameters**

There are two coefficients used in the math block: the gain coefficient (K) and the offset coefficient (C). These coefficients are applied in the final math processing, multiplying the value by K and adding an offset C, prior to transmission (see section *[2.1](#page--1-2)  [Signal conditioner](#page--1-2)* for details)

Typically the K coefficient is 1 (unitary) and the C coefficient 0 (no offset). When these two values are used, the final value after the LUT is then transmitted without any change.

In some cases the user may need to apply special coefficients to change gain or to offset the measurement by a constant value.

To set the K coefficient (gain):

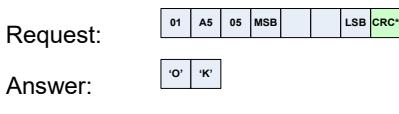

To set the C coefficient (*offset*):

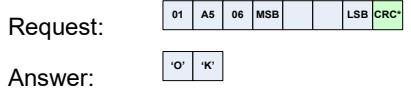

The coefficient value, a single precision float number, must be coded accordingly to IEEE 754 standard, where the most significant byte (MSB) is first transmitted. The CRC-8 byte should compute from the third to the seventh byte (the first two bytes must not be used).

For example, to set the K coefficient to 1.5 (=**3FC00000H**):

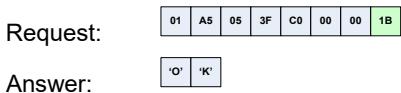

#### **4.9.2 – Requesting the parameters**

The requisition of the gain and offset coefficients, stored in the equipment flash, can be performed through the commands:

To request the K coefficient (gain):

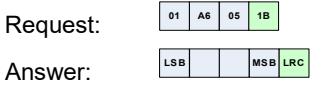

To request the C coefficient (*offset*):

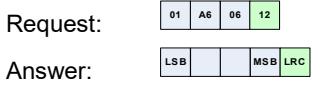

The data transmission follows the IEEE 754 standard for simple precision float type numbers (32-bits), where the transmission occurs from the **less** significant byte (LSB) to the **most** significant byte (MSB).

All packages have a fifth byte with a LRC value calculated from the previous 4 bytes (see section 4.21 [LRC processing algorithm](#page--1-0) for processing details).

For example, the received packet:

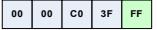

is decoded as the floating point number 1.5 (=**3FC00000H**).

### **4.10 Primary digital filter (FIR)**

#### **4.10.1 – Setting the parameter**

The SD20 conditioner features two programmable digital filters, responsible to adiust input signal bandwidth and effective data sampling rate.

The primary digital filter, a FIR filter, may be adjusted with 8 different cutoff frequencies and sampling data rates. High sampling rate will allow acquisition of transient signals with higher frequencies, however with lower signal-to-noise ratio (SNR). Lower sampling rates are suitable for stable signals and will offer higher SNR.

Commands to change the primary filter setting:

FIR 880 samples/s (fc=7040Hz): **<sup>01</sup> A5 <sup>01</sup> <sup>00</sup> <sup>00</sup> <sup>00</sup> <sup>18</sup> 2A**

FIR 440 samples/s (fc=3520Hz): **<sup>01</sup> A5 <sup>01</sup> <sup>00</sup> <sup>00</sup> <sup>00</sup> <sup>20</sup> <sup>82</sup>**

FIR 27.5 samples/s (fc=220Hz): **<sup>01</sup> A5 <sup>01</sup> <sup>00</sup> <sup>00</sup> <sup>00</sup> <sup>40</sup> A5**

FIR 13.75 samples/s (fc=110Hz): **<sup>01</sup> A5 <sup>01</sup> <sup>00</sup> <sup>00</sup> <sup>00</sup> <sup>48</sup> 9D**

FIR 6.875 samples/s (fc=55Hz): **<sup>01</sup> A5 <sup>01</sup> <sup>00</sup> <sup>00</sup> <sup>00</sup> <sup>78</sup> 0D**

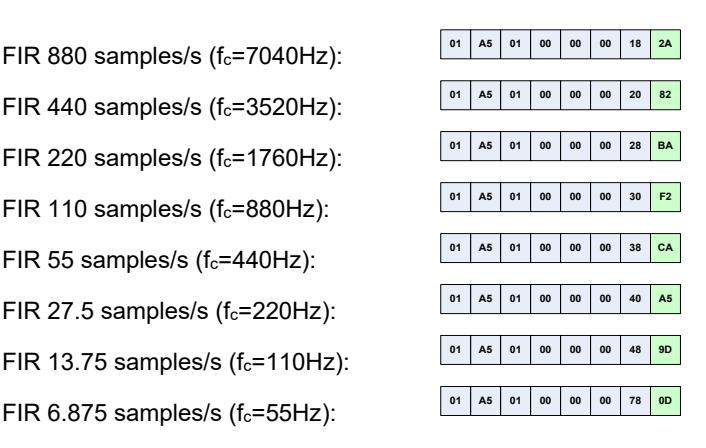

Answer: **'O' 'K'**

#### **4.10.2 – Requesting the parameter**

The request of the configuration of the primary filter (FIR), stored in the flash of the equipment, can be performed through the command:

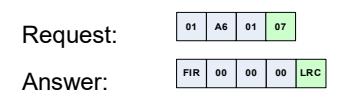

The FIR byte indicates the active configuration of the filter:

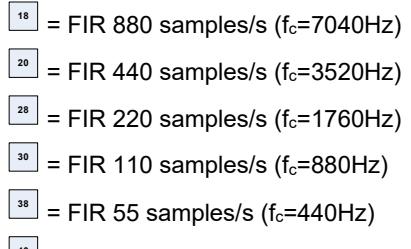

- <u><sup>40</sup> = FIR 27,5 samples/s (f<sub>c</sub>=220Hz)</u>
- <u><sup>48</sup> = FIR 13.75 samples/s (f<sub>c</sub>=110Hz)</u>
- <sup>78</sup> = FIR 6.875 samples/s (f<sub>c</sub>=55Hz)

### **4.11 Secondary digital filter (MA)**

#### **4.11.1 – Setting the parameter**

The SD20 conditioner features two programmable digital filters, responsible to adiust input signal bandwidth and effective sampling data rate.

The secondary digital filter, a moving average (MA) filter, have a sampling depth up to 64 samples and do not interfere with the primary filter data sampling. It computes the average value of the last n samples, providing high temporal selectivity and low spectral selectivity.

To change the secondary filter depth:

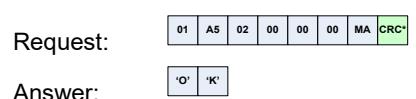

**OBS**<sup>\*</sup>: The CRC-8 byte should compute from the third to the seventh byte (the first two bytes must not be used). MA value can range from **1**d to **64**d.

Command examples:

Depth MA 64 (maximum depth): **<sup>01</sup> A5 <sup>02</sup> <sup>00</sup> <sup>00</sup> <sup>00</sup> <sup>40</sup> <sup>03</sup>**

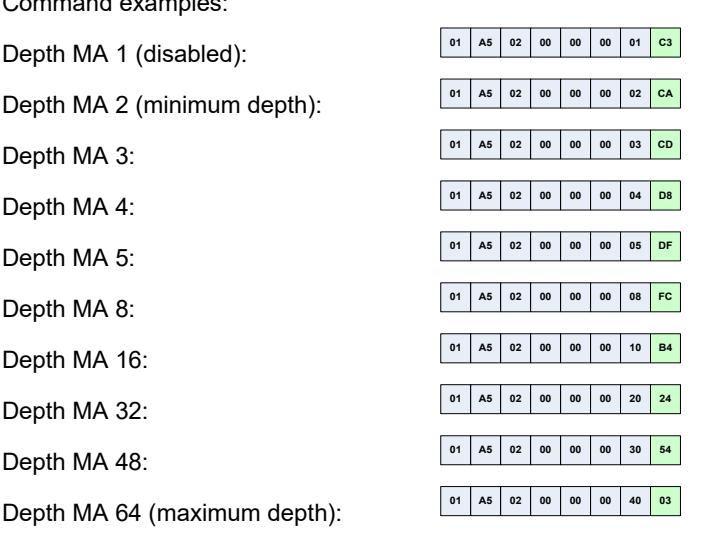

#### **4.11.2 – Requesting the parameter**

The request of the configuration of the secondary filter (MA), stored in the flash of the equipment, can be performed through the command:

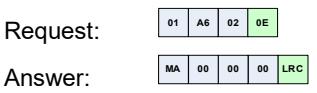

The MA byte indicates the active configuration of the filter, for example:

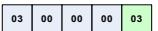

Indicates that the filter is set to depth MA 3.

### **4.12 Digital input/output ports configuration**

#### **4.12.1 – Setting the parameters**

The SD20 conditioner features 2 digital output ports and 3 digital input ports. Each port can be programmed with specific functions (for example for data request, value referencing, among others) or may be use as auxiliary ports.

To change the port function:

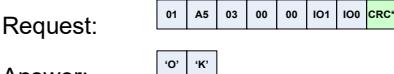

Answer: **'O' 'K'**

**OBS**<sup>\*</sup>: The CRC-8 byte should compute from the third to the seventh byte (the first two bytes must not be used).

IO1 byte (MSB) and IO0 byte (LSB) have specific flags detailed below:

#### **Digital Input Port E1 (Data)**

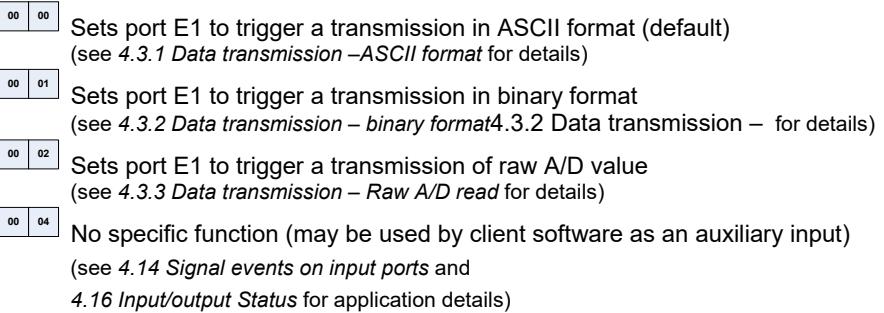

#### **Digital Input Port E2 (Referencing)**

Sets port E2 to trigger readout zeroing/referencing (default) (see *[4.4 Absolute and relative values](#page--1-0)* for details)

**<sup>00</sup> <sup>08</sup>** No specific function (may be used by client software as an auxiliary input) (see *[4.14 Signal events on input](#page--1-0) ports* and

*[4.16 Input/output Status](#page--1-0)* for application details)

### **Digital Input Port E3 (Auxiliary)**

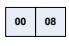

**<u>od <b>08**</u> No specific function (may be used by client software as an auxiliary input) (see *[4.14 Signal events on input ports](#page--1-0)* and

*[4.16 Input/output Status](#page--1-0)* for application details)

#### **Digital Output Port S1 (Upper limit)**

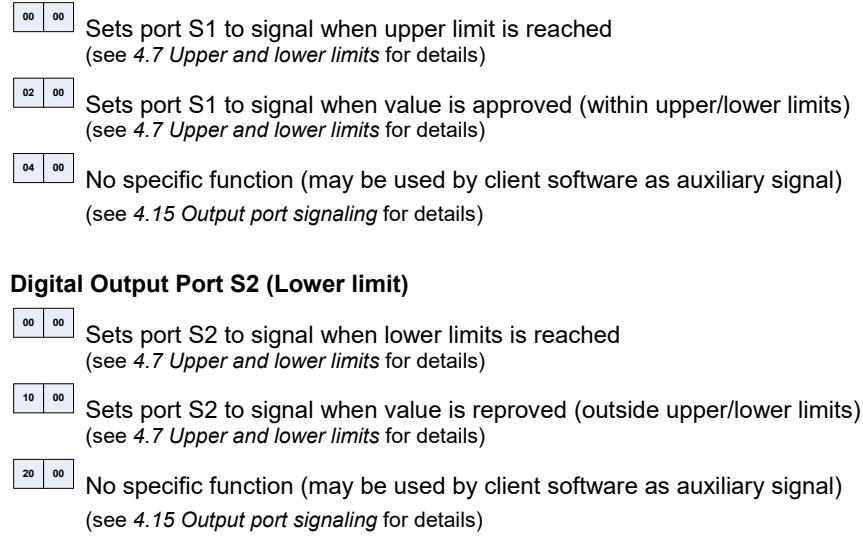

Multiple *flags* can be set within each of **IO0** and **IO1** bytes (byte overlaps with OR function).

#### **4.12.2 – Requesting the parameters**

The request of the I/O ports configuration, stored in the flash of the equipment, can be performed through the command:

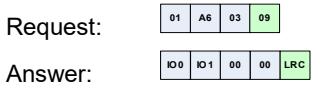

Refer to section [4.12 Digital input/output ports configuration](#page--1-0) for decoding bytes IO0 and IO1.

### **4.13 System flags**

#### **4.13.1 – Setting the parameters**

SD20 system flags allow readout polarity switch and transmission mode setup (absolute/relative modes).

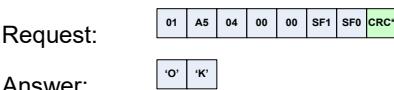

Answer: **'O' 'K'**

**OBS**<sup>\*</sup>: The CRC-8 byte should compute from the third to the seventh byte (the first two bytes must not be used).

Bytes **SF1** (MSB) and **SF0** (LSB) have specific *flags*:

#### **Polarity**

**<sup>00</sup> <sup>00</sup>** Normal polarity

**20 00** Inverse polarity (value output by the LUT block suffers signal inversion) (see *[2.1 Signal conditioner](#page--1-2)*[2.1 f](#page--1-2)or internal block details and processing)

#### **Transmission mode**

**<sup>00</sup> <sup>00</sup>** Absolute transmission mode (see *[2.2 Absolute and Relative measurements](#page--1-3)*[2.2 Absolute](#page--1-3) and for details)

**<sup>40</sup> <sup>00</sup>** Relative transmission mode (see *[2.2 Absolute and Relative measurements](#page--1-3)*[2.2 Absolute and f](#page--1-3)or details)

Multiple *flags* can be set within each of **SF0** and **SF1** bytes (byte overlaps with OR function).

#### **4.12.2 – Requesting the parameters**

The request of the system flags configuration, stored in the flash of the equipment, can be performed through the command:

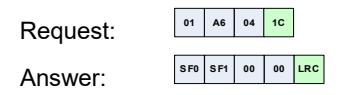

Refer to sectio[n 4.13 System flags](#page--1-0) for decoding bytes SF0 and SF1.

### **4.14 Signal events on input ports**

During continuous data transmission (binary mode or raw A/D mode only), special packages are created when signals are detected on input port E1, E2 or E3. Each time a high to low transition is detected a new event package it transmitted:

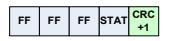

where the STAT flags:

**bit 0 (LSBit)** = signal detected on input port E2 (Zero/Referencing)

**bit 1** = signal detected on input port E1 (Data)

**bit 2** = signal detected on input port E3 (auxiliary port)

bit  $3.7$  = reserved

Signal detection occurs when a signal transition from high (5 to 15VDC) to low (<1VDC) is applied to the input port. If the input port is being activated by a simple dry contact connected to GND (pin 8 or mini-DIN connector body), the signal detection will occurs when the contact is closed.

It is important to note the modified CRC-8 byte for this particular transmission package. The CRC-8 byte is calculated using the first 4 bytes, and then added by 1. This modified verification byte allows easy separation of regular value packages from the status package, without data transmission interruptions.

### **4.15 Output port signaling**

The SD20 conditioner features two digital output ports that can be used to signal when upper/lower limits are reached, to signal approved/reproved status (when inside/outside the limits range) or even as auxiliary outputs set by the user.

When configured as auxiliary outputs (see section *[4.12 Digital input/output ports](#page--1-0)  [configuration](#page--1-0)* for details how to change the port function), the S1 or S2 ports can be set or cleared using the commands:

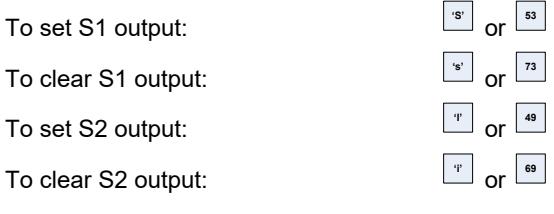

Answer: *(no acknowledgment)*

### **4.16 Input/output Status**

The SD20 conditioner features 2 digital output ports and 3 digital input ports. Each port can be programmed with specific functions (for example for data request, value referencing, among others) or may be use as auxiliary ports.

During data communication it is possible to detect events in the input ports by a special data package, as detailed in section *[4.14 Signal events on input ports](#page--1-0)*.

It is also possible to request port status asynchronously, by user request:

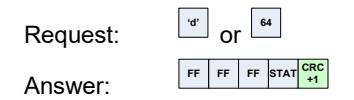

where the STAT flags:

**bit 0 (LSBit)** = **H** when E2 input port (Referencing) is in low logic level

**bit 1** = **H** when E1 input port (Data) is in low logic level

**bit 2** = **H** when input port E3 (auxiliary) is in low logic level

bit  $3.5$  = reserved

bit 6 = **H** when S2 output port (Lower limit) is set (high logic level)

bit 7 = **H** when S1 output port (Upper limit) is set (high logic level)

It is important to note the modified CRC-8 byte for this particular transmission package. The CRC-8 byte is calculated using the first 4 bytes, and then added by 1. This modified verification byte allows easy separation of regular value packages from the status package, without data transmission interruptions.

### **4.17 Device serial number and factory information**

Detailed information about sensor model, serial numbers and device factory settings are saved on SD20's flash memory and may be read by the user. The serial number, in special, is important in multi point measurements systems to enable identification of a specific SD20 unit without the need to rely on COM port number (that may change if USB cable is connected to another port).

To request factory information:

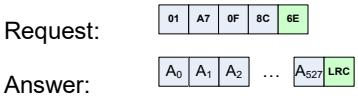

The return package has 528 bytes length with the following data structure:

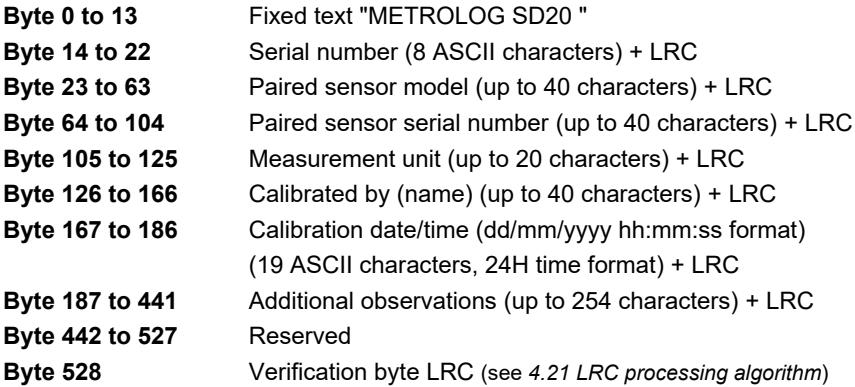

For example, the following factory data would return from a SD20 device (in the diagram each fragment's initial byte were marked with a thicker box and the check bytes LCR were highlighted in green):

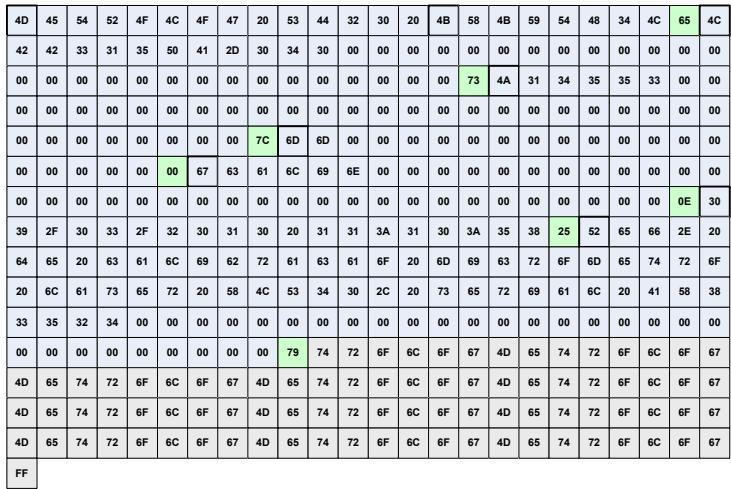

where,

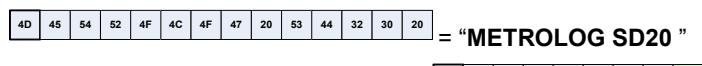

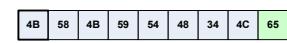

= Serial "**KXKYTH4L**"

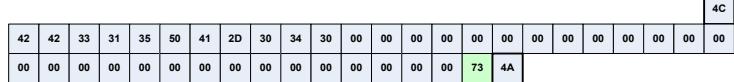

= Paired sensor model "**LBB315PA-040**"

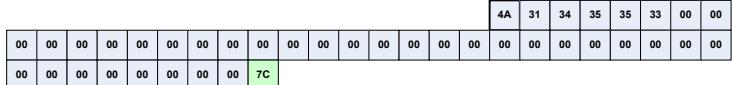

= Paired sensor serial number "**J14553**"

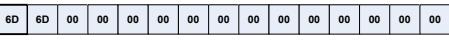

= Measurement unit "**mm**"

**00 00 00 00 00 00**

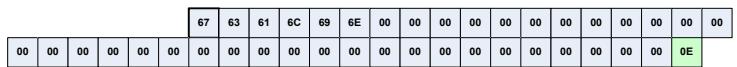

= Calibrated by "**gcalin**"

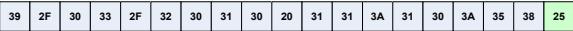

= Calibration date/time = "**09/03/2010 11:10:58**"

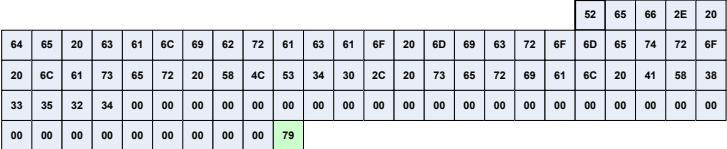

= Additional observations = "**Ref. de calibracao micrometro laser XLS40, serial AX83524**"

### **4.18 Functional parameters request**

All functional parameters, such as limit thresholds, referencing value, among other, can be requested to the SD20 device as a single package. The request command is:

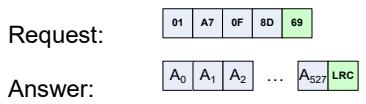

The returned package, with 528 bytes, has segments of 5 bytes, each one coding one parameter (4 bytes) and a check byte LRC.

Each 4 bytes parameter can codify a single precision float type, a integer value or a text segment (coded LSB to MSB):

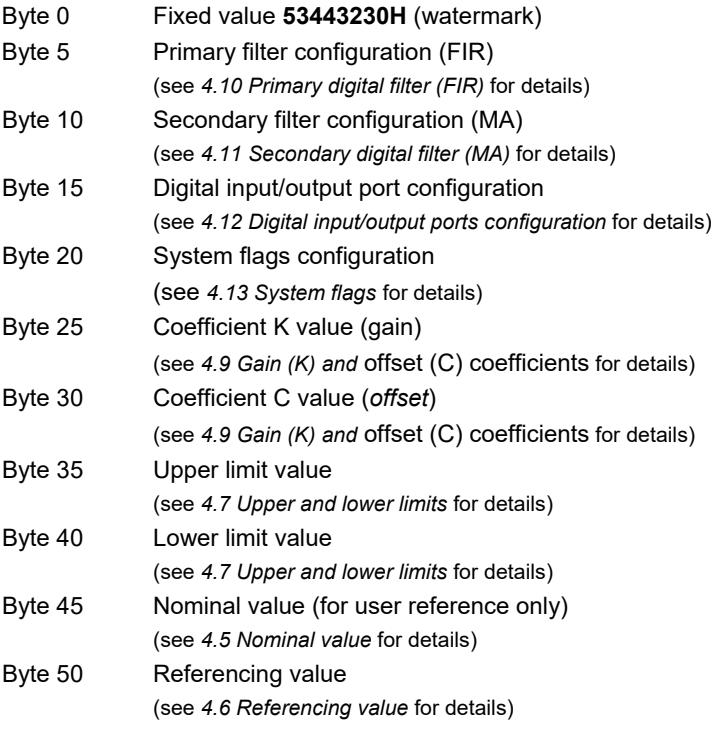

#### Byte 55 Native resolution (user reference only) (see *[4.8 Native resolution](#page--1-0)* for details)

For example, for a SD20 device the following parameter data would return from the device (in the diagram each fragment LCR byte was highlighted in green):

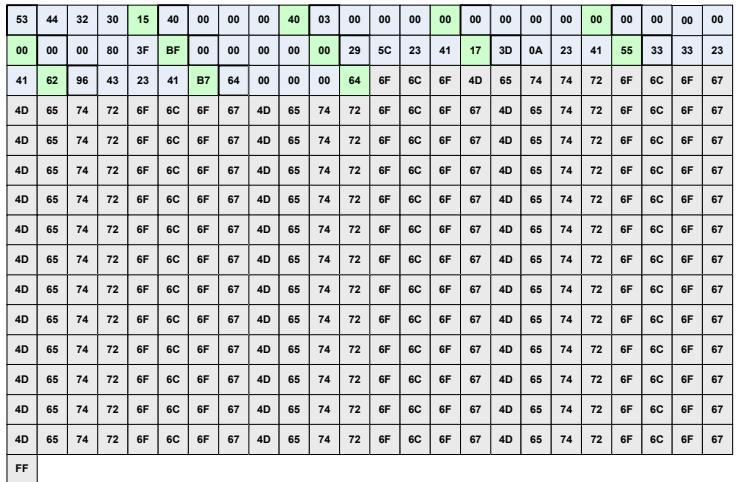

where,

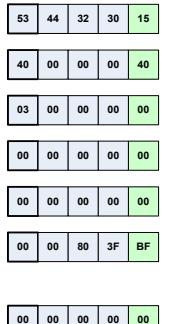

**53443230H** (watermark)

primary filter at 27.5 samples/s  $(f_c=220Hz)$ 

secondary filter with depth set to 3 samples

input/output port configuration = **00000000H**

system flags = **00000000H**

coefficient K (gain) = **3F800000H** = 1.0 (single precision coded, accordingly to IEEE 754 standard)

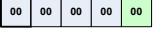

coefficient C (offset) = **00000000H** = 0.0 (single precision coded, accordingly to IEEE 754 standard)

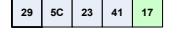

upper limit value = **41235C29H** = 10.21 (single precision coded, accordingly to IEEE 754 standard)

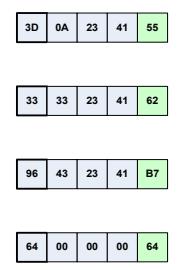

lower limit = **41230A3DH** = 10.19 (single precision coded, accordingly to IEEE 754 standard)

nominal value = **41233333H** = 10.2 (single precision coded, accordingly to IEEE 754 standard)

referencing value = **41234396H** = 10.204 (single precision coded, accordingly to IEEE 754 standard)

native resolution = **00000064H** = **100d** = 0.000100 (fixed point notation, coded as 6 decimal places)

### **4.19 Device serial, factory information and parameters**

From the firmware v2.0 it is possible to request all the information contained in the flash of the equipment, process equivalent to the use of the functions detailed in [4.17](#page--1-0)  [Device serial number and factory information](#page--1-0) an[d 4.18 Functional parameters request:](#page--1-0)

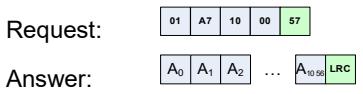

The contents of bytes A0 through A527 contain the factory and serial information of the equipment, as detailed in section [4.17 Device serial number and factory](#page--1-0)  [information.](#page--1-0)

The contents of bytes A528 to A1055 contain the functional parameters of the equipment, as detailed in sectio[n 4.18 Functional parameters request.](#page--1-0)

The last byte, A1056, contains the calculated LRC byte for the packet (veja *[4.21](#page--1-0)  [LRC](#page--1-0)*)

### **4.20 CRC-8 processing algorithm**

Many transmission packages described on this manual uses a CRC check byte (*Cyclic Redundancy Check*). This verification number is a *hash* function based on the polynomial function  $x^8 + x^2 + x + 1$  and is used as an integrity verification method to assure correct data transmission or reception.

The CRC-8 algorithm is not complex and may be implemented using various methods. Its computational method usually relays on a recursive CRC function call, processed byte by byte, where the previous result is used to process the next byte.

As a quick reference for developers, two CRC-8 implementations are listed, in C/C++ and Delphi/Pascal languages. Both routines relay on look-up table for maximum processing speed and lowest computational complexity.

#### **4.20.1 CRC-8 implementation example – C/C++**

```
\frac{1}{4} (!) code fragment */
/* ---------------------------------------------------------------------------------------- */
const unsigned chare (ECS-TABLE [256] = {<br>
0x00,0x07,0x0E,0x0E,0x10,0x12,0x15,0x13,0x38,0x3F,0x36,0x31,0x24,0x23,0x2A,0x20,<br>
0x70,0x77,0x7E,0x79,0x6C,0x6B,0x62,0x65,0x48,0x4F,0x46,0x41,0x54,0x53,0x5A,0x50,<br>
0x70,0x77,0x7E
     unsigned char data[10] = {0x00.0x01.0x02.0x03.0x04.0x05.0x06.0x07.0x08.0x09}:
unsigned char i;<br>unsigned char crc;
crc = 0x00;<br>for(i=0;i<10;i++)
          \text{crc} = \text{CRC8} TABLE[(crc \land data[i]) & 0xff]:
                                                                  \star /
```
On this example, after processing all 10 bytes from **data[]** vector the CRC-8 value will be **39H**.

#### **4.20.2 CRC-8 implementation example – Delphi/Pascal**

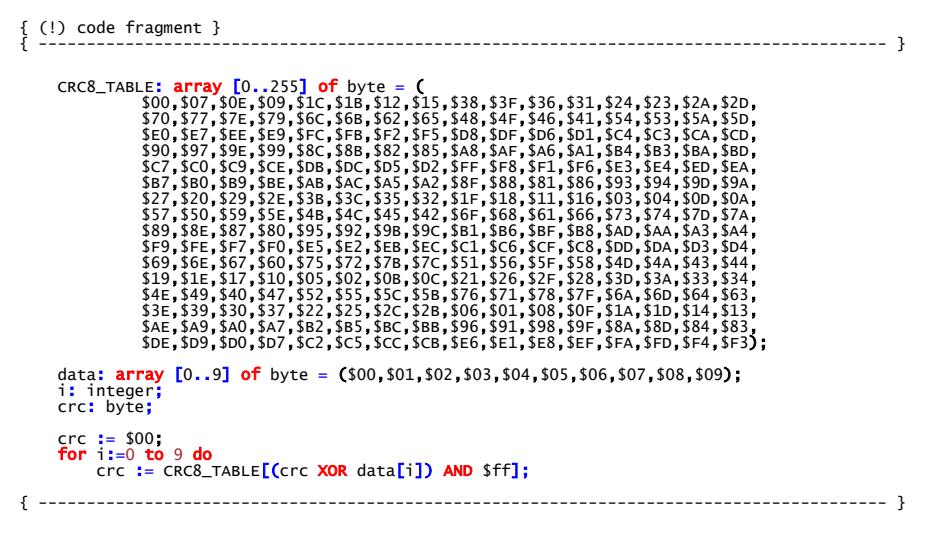

On this example, after processing all 10 bytes from **data[]** vector the CRC-8 value will be **39H**.

### **4.21 LRC processing algorithm**

Many transmission packages described on this manual uses a LRC check byte (*Longitudinal Redundancy Check*). This simple verification code is used to check transmission/reception data integrity and has very low computational complexity.

The LRC check byte is simple and only requires the use of XOR (exclusive OR) binary operator byte by byte.

As a quick reference for developers, two LRC implementations are listed, in C/C++ and Delphi/Pascal languages.

#### **4.21.1 LRC implementation example – C/C++**

```
\frac{x}{x} (!) code fragment */
                                       /* ---------------------------------------------------------------------------------------- */
     unsigned char data[10] = {0x00,0x01,0x02,0x03,0x04,0x05,0x06,0x07,0x08,0x09};
unsigned char i;<br>unsigned char 1rc;
lrc = 0x00;<br>for(i=0;i<10;i++)<br>lrc ^= data[i];
/* --------------
                                   /* ---------------------------------------------------------------------------------------- */
```
After processing the **lrc** variable will have the value **01H**, the LCR coded value for all 10 bytes of **data[ ]** vector.

#### **4.21.2 LRC implementation example – Delphi/Pascal**

```
\{ () \} code fragment \}{ ---------------------------------------------------------------------------------------- }
data: array [O..9] of byte = ($00,$01,$02,$03,$04,$05,$06,$07,$08,$09);<br>i: integer;<br>lrc: byte;
lrc := $00;<br>for i:=0 to 9 do<br>lrc := lrc XOR data[i];
{ ---------------------------------------------------------------------------------------- }
```
After processing the **lrc** variable will have the value **01H**, the LCR coded value for all 10 bytes of **data[ ]** vector.

# **Appendix A – ASCII Table**

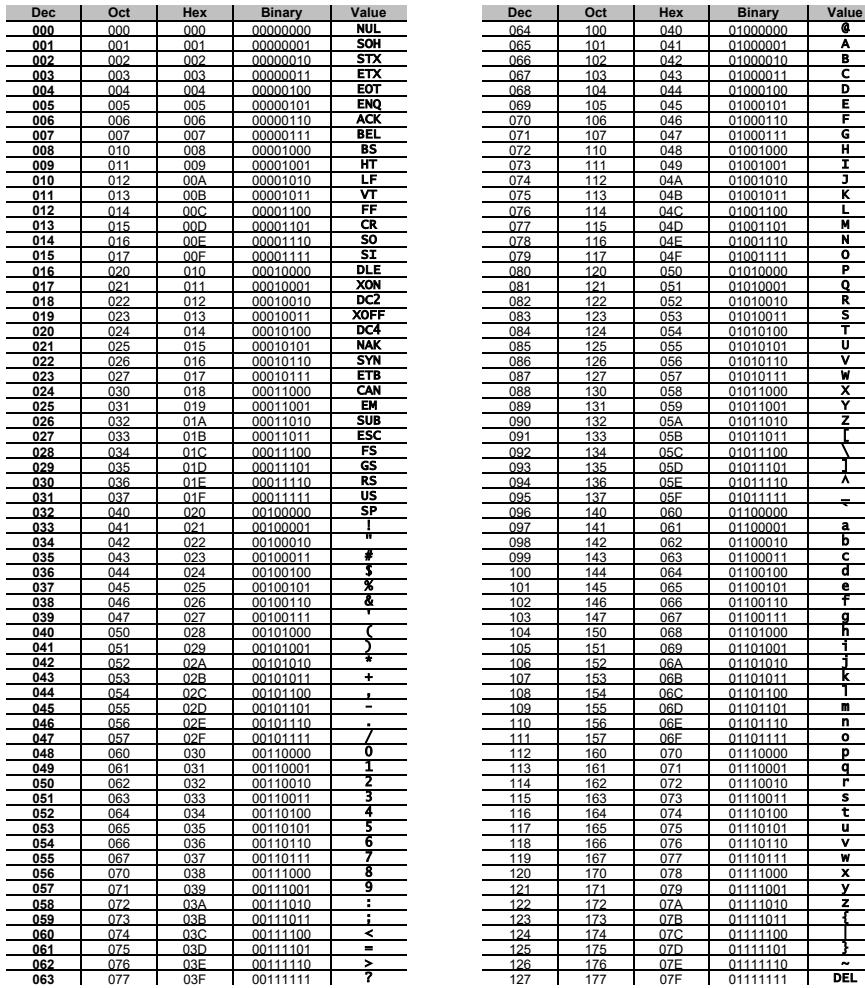

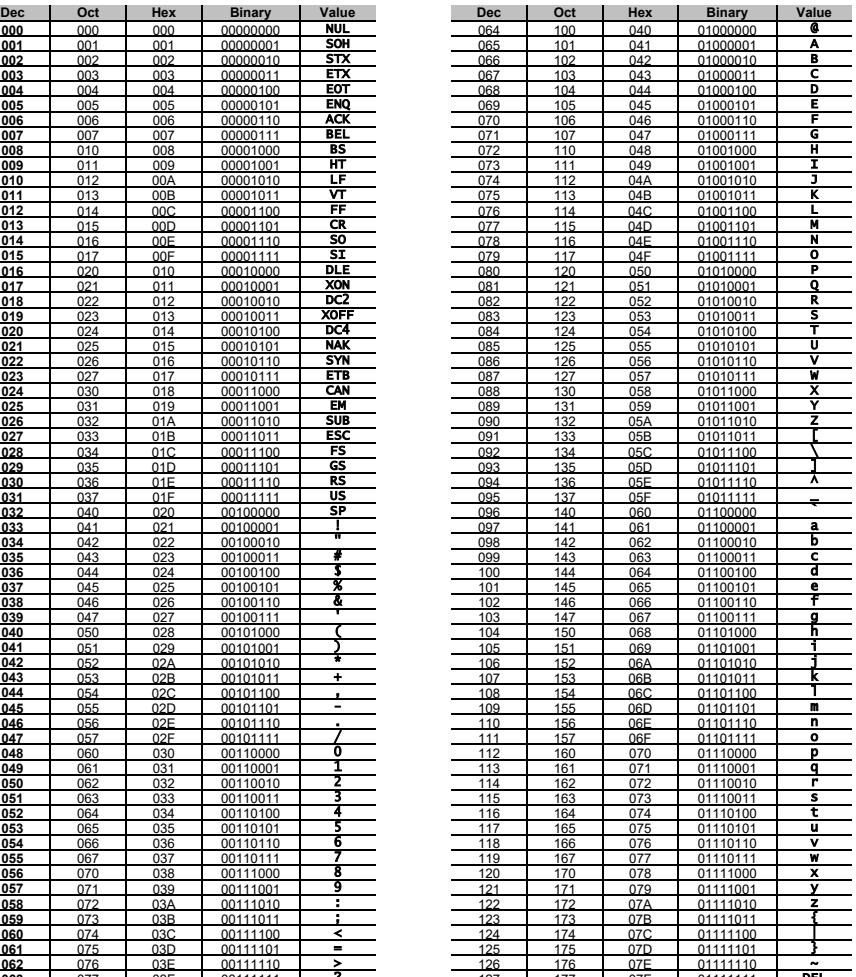

#### **Metrolog Controles de Medição Ltda**

Rua Sete de Setembro, 2656 – Centro 13560-181 – São Carlos – SP - Brazil Phone: +55 (16) 3371-0112 – +55 (16) 3372-7800 Web: **www.metrolog.net – www.metrolog.ind.br** E-mail: **metrolog@metrolog.net**

# **Distribuidor Brasil e América do Sul**

### *CONTATO*

**Endereço** Rua Sete de Setembro, 2656 - C entro 13560-181 - São C arlos - SP - Brasil

**Telefone**

+ 55 (16) 3371-0112 + 55 (16) 3372-7800

#### **Internet**

www.metrolog.net metrolog@metrolog.net

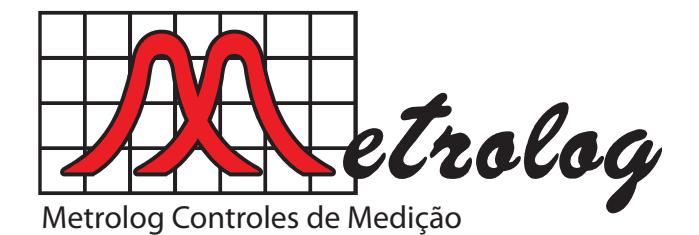